# Configuration and Status API Overview

EDM04-34

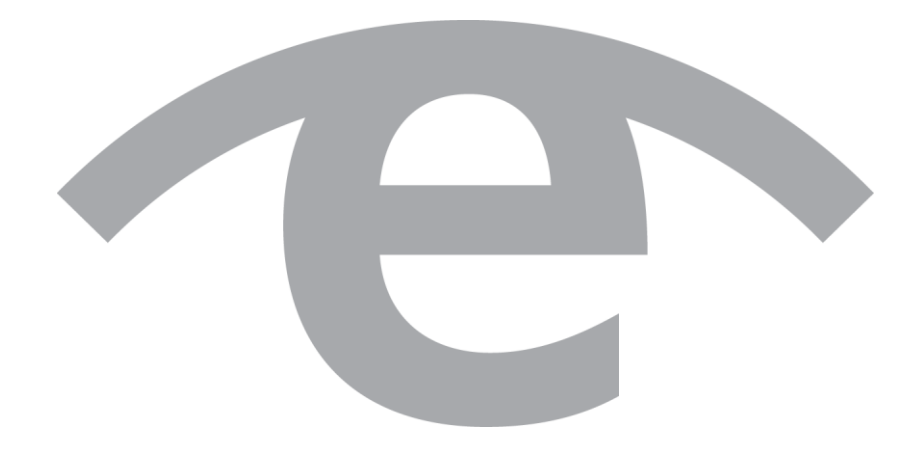

#### **Protection Against Harmful Interference**

When present on equipment this document pertains to, the statement "This device complies with part 15 of the FCC rules" specifies the equipment has been tested and found to comply with the limits for a Class A digital device, pursuant to Part 15 of the Federal Communications Commission [FCC] Rules.

These limits are designed to provide reasonable protection against harmful interference when the equipment is operated in a commercial environment.

This equipment generates, uses, and can radiate radio frequency energy and, if not installed and used in accordance with the instruction document, may cause harmful interference to radio communications.

Operation of this equipment in a residential area is likely to cause harmful interference in which case the user will be required to correct the interference at their own expense.

#### **Extra Components and Materials**

The product that this manual pertains to may include extra components and materials that are not essential to its basic operation, but are necessary to ensure compliance to the product standards required by the United States Federal Communications Commission, and the European EMC Directive. Modification or removal of these components and/or materials, is liable to cause non compliance to these standards, and in doing so invalidate the user's right to operate this equipment in a Class A industrial environment.

#### **Disclaimer**

Whilst every effort has been made to ensure accuracy, neither Endace Technology Limited nor any employee of the company, shall be liable on any ground whatsoever to any party in respect of decisions or actions they may make as a result of using this information.

Endace Technology Limited has taken great effort to verify the accuracy of this document, but nothing herein should be construed as a warranty and Endace shall not be liable for technical or editorial errors or omissions contained herein.

In accordance with the Endace Technology Limited policy of continuing development, the information contained herein is subject to change without notice.

#### **Website**

http://www.endace.com

#### **Copyright 2011 Endace Technology Ltd. All Rights reserved.**

No part of this publication may be reproduced, stored in a retrieval system, or transmitted, in any form or by any means electronic, mechanical, photocopying, recording, or otherwise, without the prior written permission of Endace Technology Limited.

Endace, the Endace logos, and DAG, are trademarks or registered trademarks in New Zealand, or other countries, of Endace Technology Limited. All other product or service names are the property of their respective owners. Product and company names used are for identification purposes only and such use does not imply any agreement between Endace and any named company, or any sponsorship or endorsement by any named company.

Use of the Endace products described in this document is subject to the Endace Terms of Trade and the Endace End User License Agreement (EULA).

## **Contents**

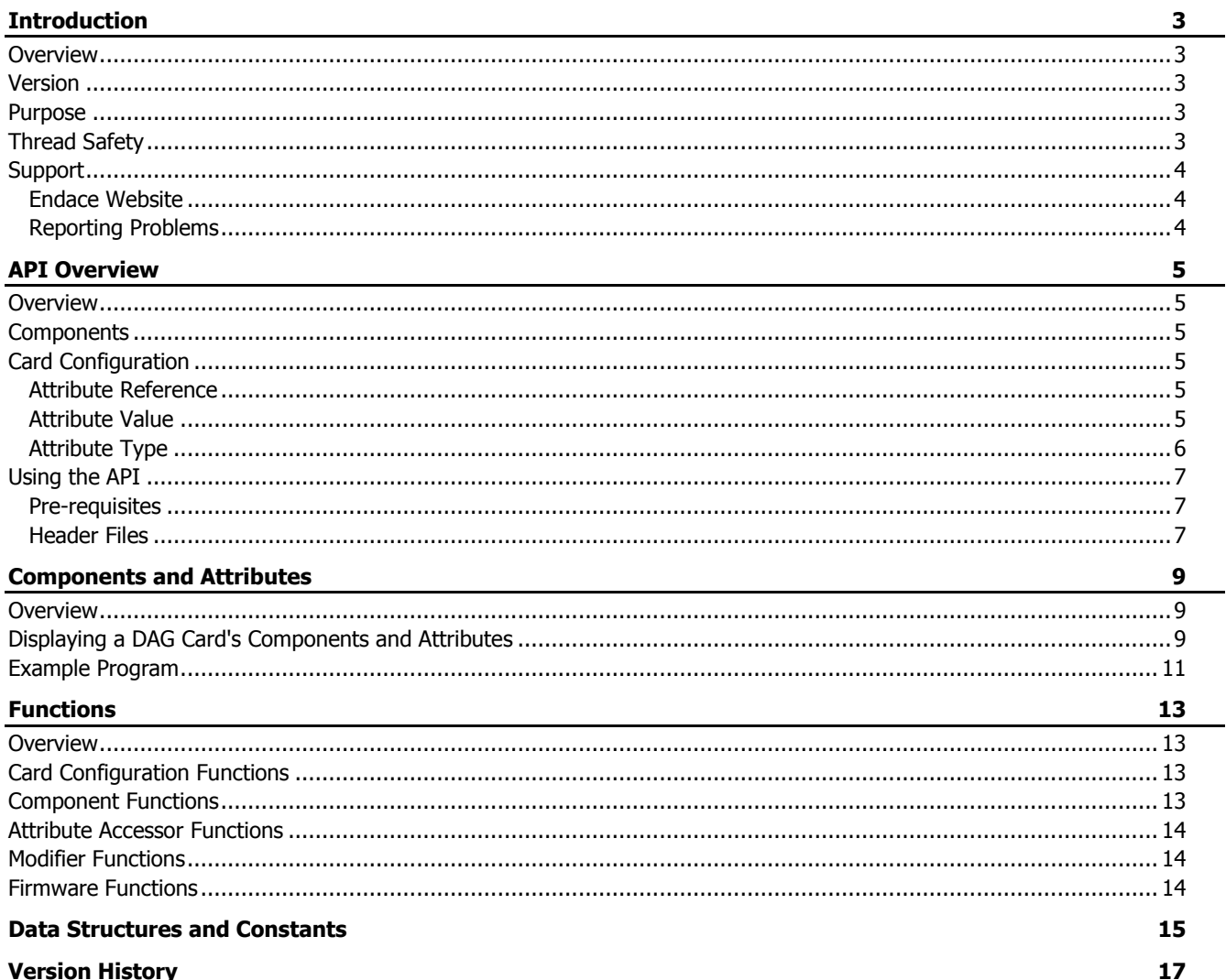

## **Introduction**

### <span id="page-4-1"></span><span id="page-4-0"></span>**Overview**

The Endace Configuration and Status Application Programming Interface (API) enable developers to configure the components and associated attributes of an Endace Data Acquisition and Generation (DAG) card.

It allows third-party developers to perform the following tasks from within their own application software:

- Reset a DAG card.
- Load firmware images onto a DAG card.
- Set and retrieve the hardware configuration.
- Retrieve status and statistics information.

## <span id="page-4-2"></span>**Version**

The information in this document is up to date as of DAG software version 3.4.2. Please see the release notes for your software version for a list of supported DAG cards and operating systems.

## <span id="page-4-3"></span>**Purpose**

The purpose of this Overview is to:

- Provide general information about the Configuration & Status API.
- Describe the use of components and attributes associated with DAG cards by the API.
- Describe the types of functions provided by the API.
- Describe the use of data structures and constants by the API functions.

## <span id="page-4-4"></span>**Thread Safety**

#### **Note:**

The routines described in this Programming Guide are **not** thread safe or re-entrant. If you are using multiple threads, Endace strongly recommends that you use wrapper functions to serialize access to the Endace supplied routines.

## <span id="page-5-1"></span><span id="page-5-0"></span>**Support**

#### **Endace Website**

In the event that you experience problems with any Endace supplied hardware, or software, it is recommended that you visit the Endace website at http://www.endace.com. This website includes a *Support* page which offers a range of online assistance options including a Public Knowledge Base. It also allows you to submit a problem report online via the Online Case Submission link.

If you have a support contract with Endace you have access to the secure support website. Use your support logon details to gain access. This contains the latest versions of software, device drivers, firmware, user manuals, and release notes.

For more information about the Endace Support Package, or how to obtain (or change) your secure support website login details, please contact sales@endace.com.

If you are unable to resolve a problem using the information on the website, you can email Endace Technical Support at support@endace.com for further assistance.

### <span id="page-5-2"></span>**Reporting Problems**

When reporting a problem please supply as much information as possible. The more information you supply the quicker Endace Technical Support are able to effectively respond to you. Although the exact information available may be limited by the type of problem you are experiencing, you should try to supply the following:

- DAG card model and serial number.
- DAG software version in use as returned by  $rpm -q$  dag-base
- System log messages generated when DAG device driver is loaded. These can be collected from command dmesg, or from log file /var/log/syslog.
- Output of daginf.
- Firmware versions from  $d$ agrom  $-x$
- Card configuration as reported by: dagconfig
- Network link statistics reported by: dagconfig -sei
- Network link configuration from the router where available.
- Contents of any scripts in use.
- Complete output of session where error occurred including any error messages from DAG tools. The typescript Unix utility may be useful for this.
- A small section of captured packet traces illustrating the problem.

## API Overview

### <span id="page-6-1"></span><span id="page-6-0"></span>**Overview**

Each DAG card consists of multiple processing *modules*, each of which can have several *configurations*. In order to bring a module into a required configuration, control data must be written into registers inside the DAG card. The Configuration and Status API provides a high-level method of accessing these registers and allows the user to control the behavior of the DAG cards within their C or C++ programs.

## <span id="page-6-2"></span>**Components**

The model of a DAG card reported by the API is a hierarchical tree of *components* where each component corresponds to a functional block such as packet processor, PCI burst manager, physical interface, or hardware monitor. The top component in the tree is called the root component which contains a reference to the attached DAG card and subcomponents.

## <span id="page-6-4"></span><span id="page-6-3"></span>**Card Configuration**

#### **Attribute Reference**

Before a DAG card's components configuration can be modified it is necessary to:

- 1. obtain a reference to the DAG card,
- 2. obtain a reference to the desired component, and
- 3. obtain a reference to the component's attribute

that you wish to change.

The attribute reference can then be used to retrieve and modify the attribute value.

For example, to see if a particular port is active, first obtain a reference to the DAG card, then a reference to the port component, and finally a reference to the active attribute.

Alternatively, you can directly access the attribute on a DAG card:

- 1. obtain a reference to the DAG card, then
- 2. obtain the reference to the attribute by specifying its code and index in the DAG card.

### <span id="page-6-5"></span>**Attribute Value**

Reading the value returned by the attribute reference provides information about the attribute status. Writing a value to the attribute reference configures the attribute status.

A sample program is shown in **Example Program** (page [11\)](#page-12-0).

## <span id="page-7-0"></span>**Attribute Type**

There are two types of attributes associated with components on DAG cards.

- 1. Configuration attributes: used to represent configuration information.
- 2. Status attributes: used to represent status and statistics information.

The dag\_config\_get\_attribute\_config\_status function may be used to identify if an attribute is marked as a status or configuration attribute. More information is available on this function in dag\_config.h.

#### **Configuration Attribute**

Configuration attributes represent properties of the DAG card that can be modified. They include such items as:

- POS or ATM mode for SONET DAG cards
- Auto-negotiation mode on/off for Ethernet DAG cards
- Variable or fixed-length packet capture
- Snap length for packet capture
- Amount of memory allocated to each receive and transmit stream

#### **Status Attribute**

Status attributes represent the card properties that are read-only and can not be modified. They include such items as:

- Physical layer error indicators.
- PCI bus speed.
- Number of frames that failed the Frame Checksum.
- Number of receive and transmit streams supported by the firmware.

#### **Note:**

The precise set of attributes and components presented by the API depends on the model of DAG card and the capabilities of the loaded firmware image(s) see Displaying a DAG Card's Components and Attributes (pag[e 9\)](#page-10-2).

## <span id="page-8-1"></span><span id="page-8-0"></span>**Using the API**

#### **Pre-requisites**

This document assumes the user has experience of the C programming language and is familiar with the operating systems and distribution installed.

#### <span id="page-8-2"></span>**Header Files**

In order to use the Configuration & Status API the following header files must be included:

- dag\_config.h Contains routines that relate to the card as a whole e.g. getting an initial reference to the card, loading firmware, finding a component by name, as well as routines that retrieve and set values on attributes.
- dag\_component.h Contains routines that operate on components, e.g. getting the root component, getting subcomponents, getting attributes of a component.
- dag\_component\_codes.h Contains the codes used to reference components. e.g. kComponentStream
- dag attribute\_codes.h Contains the codes used to refer to attributes and enumerated types for attributes that have a restricted range of valid values. e.g. kBooleanAttributeVarlen

Alternatively, include the file dag\_config\_api.h which includes the four header files listed above.

#### **FreeBSD/Linux**

On FreeBSD or Linux operating systems the header files are installed in /usr/local/include by default. Library files are installed in /usr/local/lib by default.

These locations can be changed when running the configure script.

#### **Windows**

On Windows operating systems the header files are installed in  $\langle Program\_Files \rangle$ Endace $\langle$ dagx.y.z\include. Stub library files are installed in <Program Files>\Endace\dagx.y.z\lib\windows\VCproject\Release and Runtime library files are installed in <System>.

**Note:**

The phrases in *<>* are standard system locations and may vary from machine to machine.

## Components and Attributes

#### <span id="page-10-1"></span><span id="page-10-0"></span>**Overview**

The model of a DAG card reported by the API is a hierarchical tree of components. The top component in the tree is called the root component which contains a reference to the attached DAG card and subcomponents.

Each subcomponent of the root has a set of attributes associated with it which defines the configuration of the module at any point in time. Changing the value of the component attributes directly changes the behavior of the corresponding modules.

**Note**:

Not all components and attributes are common to all DAG Cards.

### <span id="page-10-2"></span>**Displaying a DAG Card's Components and Attributes**

To display a list of a DAG card's components and attributes, run this command at a prompt:

```
dagconfig -T -v2
```
Below is an example output of this command, taken from a DAG 4.5G4 card. The DAG card's components (card info, gpp and pbm in the example below) and its associated attributes (user fw, factory fw, etc.) are displayed.

**Notes:**

- The output file is in CSV (comma-separated value) format which allows you to import the data into an Excel spreadsheet for easier use.
- Some output has been omitted for simplicity.

```
Component: name= card info, code=41(kComponentCardInfo), description= <undescribed> ,
Attributes: count= 8,
Attribute: name , type , value , description
  user_fw , status , edag45g4pci_dso_v2_3 2vp30ff1152 2008/04/03 20:43:33 , User 
firmware
  factory_fw , status , edag45g4pci_dso_v2_3 2vp30ff1152 2008/04/03 20:43:33 , Factory 
firmware
  active_fw , status , factory , active firmware
 serial_id , status, 3007076 , Card Serial ID
  copro_type , status , Not Supported , Co-processor type
 pci info , status , 0000:05:01.0 , Physical slot information
 pci device code, status , 0x454e , PCI device code
 board rev , status , 2 , Board revision.
Component: name= gpp, code=11(kComponentGpp), description= The size reduced gpp. , 
Attributes: count= 12,
Attribute: name , type , value , description
 snap length , config , 10240 , Get/set the snaplength. Accepts any value, but the
value will be rounded to a multiple of the ERF record alignment.
 varlen , config , on , Enable or disable variable length capture
interface count, status , 4 , Number of interfaces in the card.
 align64 , config , on , Align/pad the received ERF record to the next 64-bit
boundary.
drop count0 , status , 0 , A count of the packets dropped on a port
drop count1 , status , 0 , A count of the packets dropped on a port
drop count2 , status , 0 , A count of the packets dropped on a port
drop count3 , status , 0 , A count of the packets dropped on a port
 active0 , config , on , Enable/Disable Port0
  active1 , config , on , Enable/Disable Port1
 active2 , config , on , Enable/Disable Port2
 active3 , config , on , Enable/Disable Port3
Component: name= pbm, code=24(kComponentPbm), description= The PCI Burst Manager , 
Attributes: count= 6,
Attribute: name , type , value , description
  pci_bus_speed , status , 133MHz , A number representing the PCI bus speed
 buffer size , status , 32 , The size of the buffer allocated to the DAG card.
```
EDM04-34v3 Configuration & Status API Overview - Components and Attributes

tx stream count , status , 1 , The number of transmit streams rx stream count , status , 2 , The number of receive streams. overlap , config, off , Share the memory hole between the receive and transmit streams. drop **, config**, off , If on dropping of packets occurs at the individual stream that has filled up. If off dropping occurs at the gpp.

### <span id="page-12-0"></span>**Example Program**

The following program illustrates how to use the Configuration & Status API. The program performs the following actions:

- Executes the DAG card's default configuration routine
- Counts the number of ports on the DAG card
- Finds the line rate attribute of each port, and
- Sets the line rate to 100Mbps.

For the sake of clarity, the error-handling code has been omitted from this example.

#### **Notes**:

 This example is only applicable to DAG cards capable of 100Mbps line rates, please refer to your DAG Card User Guide for more information.

```
 The line rate being set at the new value is dependant on the DAG card communicating with the SFP.
#include "dag_config_api.h"
#include <stdio.h>
#include <stdlib.h>
int main(int argc, const char* argv[])
{
dag card ref t card ref = NULL;
dag_component_t_root_component = NULL;
        uint32 t count;
        uint32^-t i;
        /* Get a reference to the card. */card ref = dag config init("/dev/dag0");
        /* Get a reference to the root component. */root component = dag_config_get_root_component(card_ref);
         /* Configure the card to default state. */
        dag_config_default(card_ref);
        /* Count the ports on the card. */count = dag_component_get_subcomponent_count_of_type(root_component,
kComponentPort);
        for (i = 0; i < count; i++)\overline{\mathcal{L}}dag_component_t_port = NULL;
                 \overline{\text{attr}}_ uuid_t line_rate_uuid = 0;
                 uint32 t val = k\overline{L}ineRateEthernet100;
                 dag_err_t err_status = 0;
                  /* Get a reference to the port. */
                 port = dag_component_get_subcomponent(root_component, 
kComponentPort, i);
                 /* Get a reference to the line rate attribute of the port. */line rate uuid = dag component get config attribute uuid(port,
kUint32AttributeLineRate);
                  /* Set the value of the attribute. */
                  dag_config_set_uint32_attribute(card_ref, line_rate_uuid, val);
 }
         /* Dispose of the card. */
        dag_config_dispose(card_ref);
         return EXIT_SUCCESS;
\overline{1}
```
## **Functions**

## <span id="page-14-1"></span><span id="page-14-0"></span>**Overview**

This chapter describes:

- the purpose of the different functions,
- where to find the functions available, and
- the common designators (parameter names) which are used by each function type.
- The Configuration and Status API contains five types of functions:
- Card configuration functions
- Component functions
- Attribute accessor functions
- Modifier functions
- Firmware functions.

## <span id="page-14-2"></span>**Card Configuration Functions**

Card configuration functions directly configure the DAG card. The DAG card configuration functions are located in dag\_config.h.

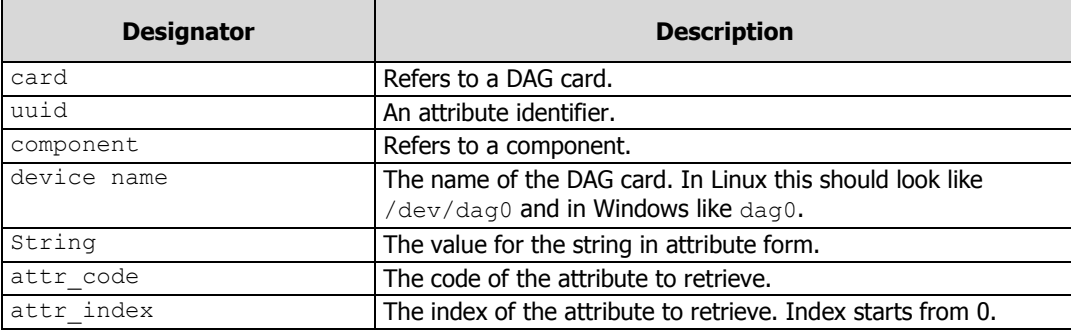

The following designators are used in DAG card configuration functions:

## <span id="page-14-3"></span>**Component Functions**

Component functions refer to functions which configure or retrieve components on the DAG card. The component functions are located in dag\_component.h.

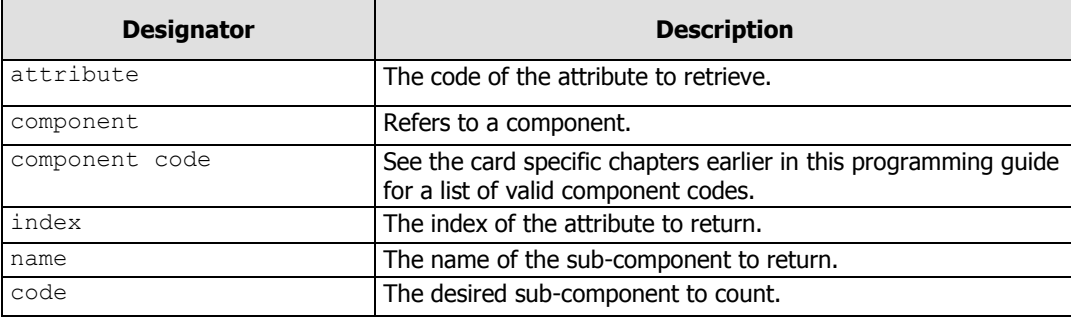

The following designators are used in component functions:

## <span id="page-15-0"></span>**Attribute Accessor Functions**

Attribute accessor functions retrieve the value of an attribute. The only difference between the functions is the type of value they return. The accessor functions are located in dag\_config.h.

The following designators are used in accessor functions:

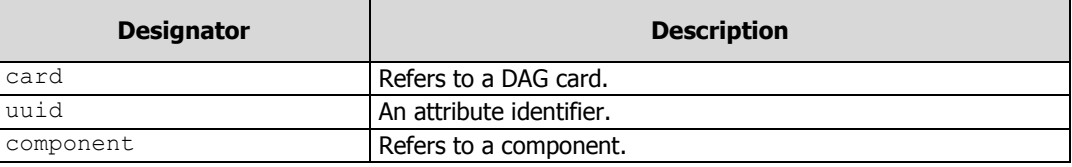

## <span id="page-15-1"></span>**Modifier Functions**

The modifier functions assign a value to an attribute. The only difference between them is the type of value they assign. The modifier functions are located in dag\_config.h.

The following designators are used in modifier functions:

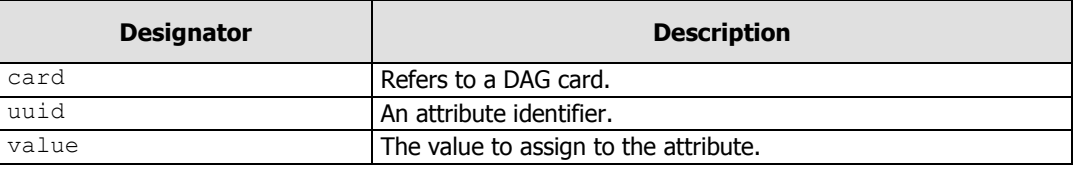

The following values are returned by modifier functions:

- kDagErrInvalidCardRef is returned if the card reference is invalid.
- kDagErrNone is returned on success.

## <span id="page-15-2"></span>**Firmware Functions**

The firmware functions load or read firmware on a DAG card. The functions all return the same following function: kDagErrNone. The firmware functions are located in dag\_config.h.

The following designators are used in firmware functions:

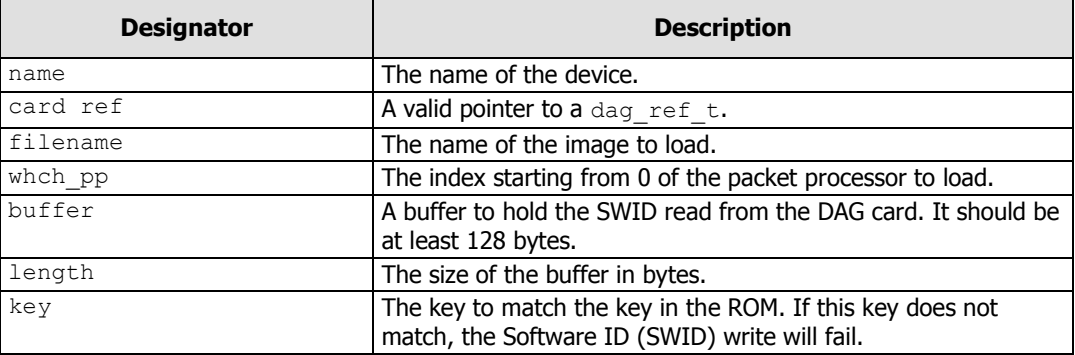

## Data Structures and Constants

<span id="page-16-0"></span>Data Structures are used by the API functions to refer to modules on the DAG card.

Attribute accessor data structures are declared in dag\_attribute\_codes.h, component data structures are declared in dag\_component\_codes.h and other data structures are declared in dag\_config.h.

## Version History

<span id="page-18-0"></span>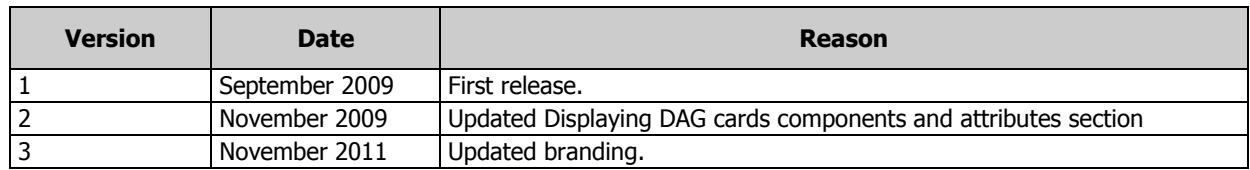

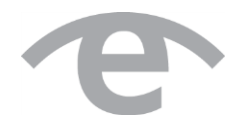

# endace.com